電子申告を送信後、受付完了通知のメッセージ詳細から送信報告書の印刷を行うことができます。 送信報告書は、電子申告を行った内容について、税理士が納税者の方へ報告する書面としてお使いい ただけます。

(※なお、銀行等への報告には従来通りメッセージの詳細表示を印刷して提出してください)

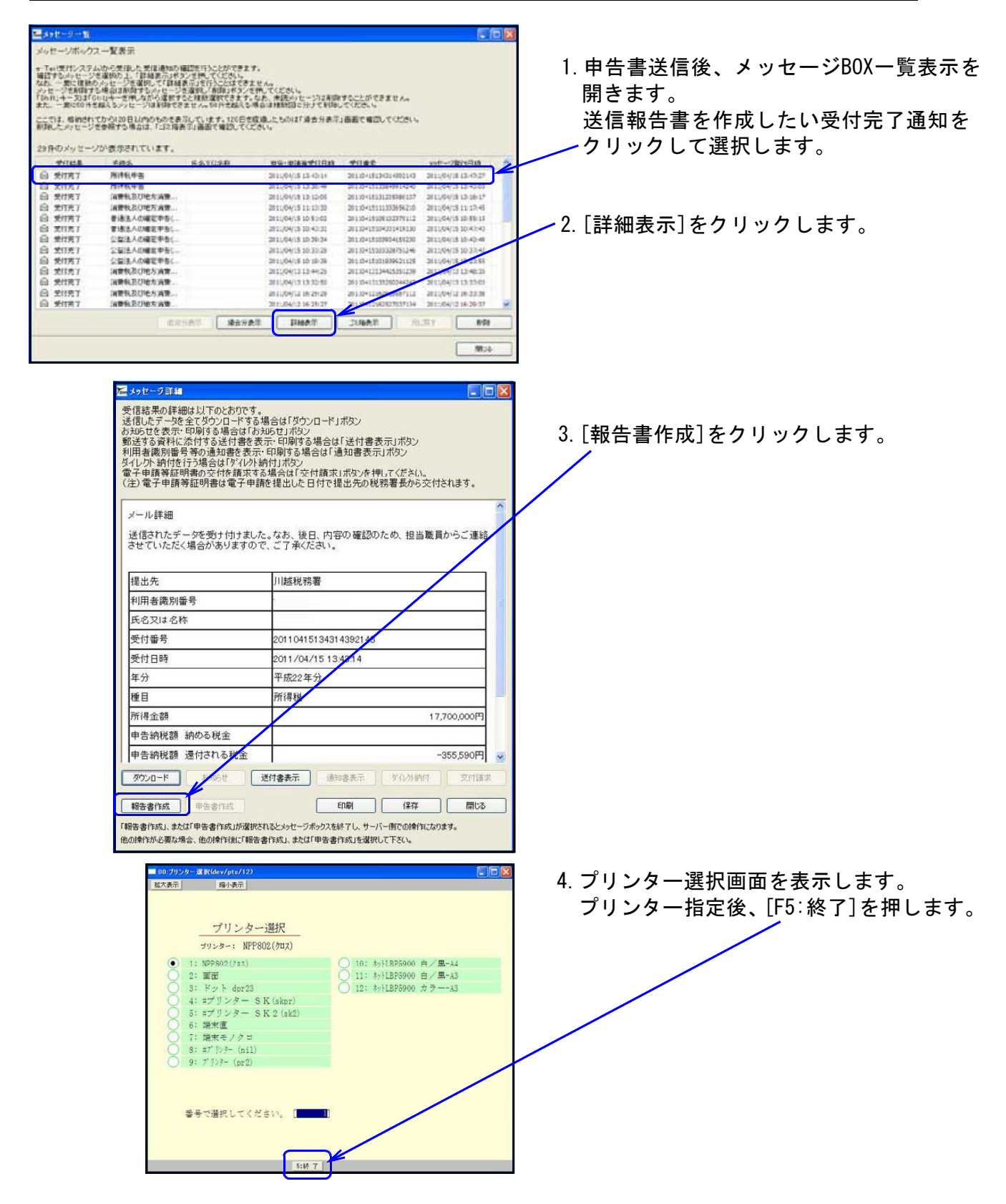

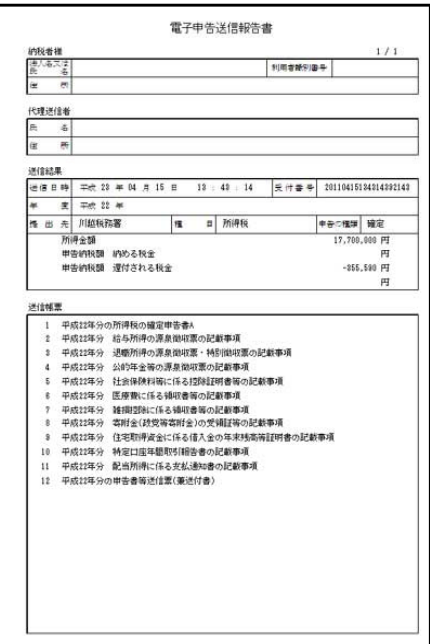

5.送信報告書を印刷します。 (送信帳票数が多い場合、印刷が2頁に渡 ることがあります。)

国税お知らせメッセージから法人税予定申告書を作成・変換する方法

前事業年度又は前課税期間に法人税確定申告を電子申告した法人について、申告期限月の上旬に法 人税の予定申告及び消費税の中間申告に関するお知らせが届きます。 このお知らせメッセージを元に、法人税予定申告書を作成・変換する方法です。

(※納税者本人のメッセージボックスへ法人税予定申告のお知らせメッセージが届きます。 税理士のメッセージボックスではございませんのでご注意ください。)

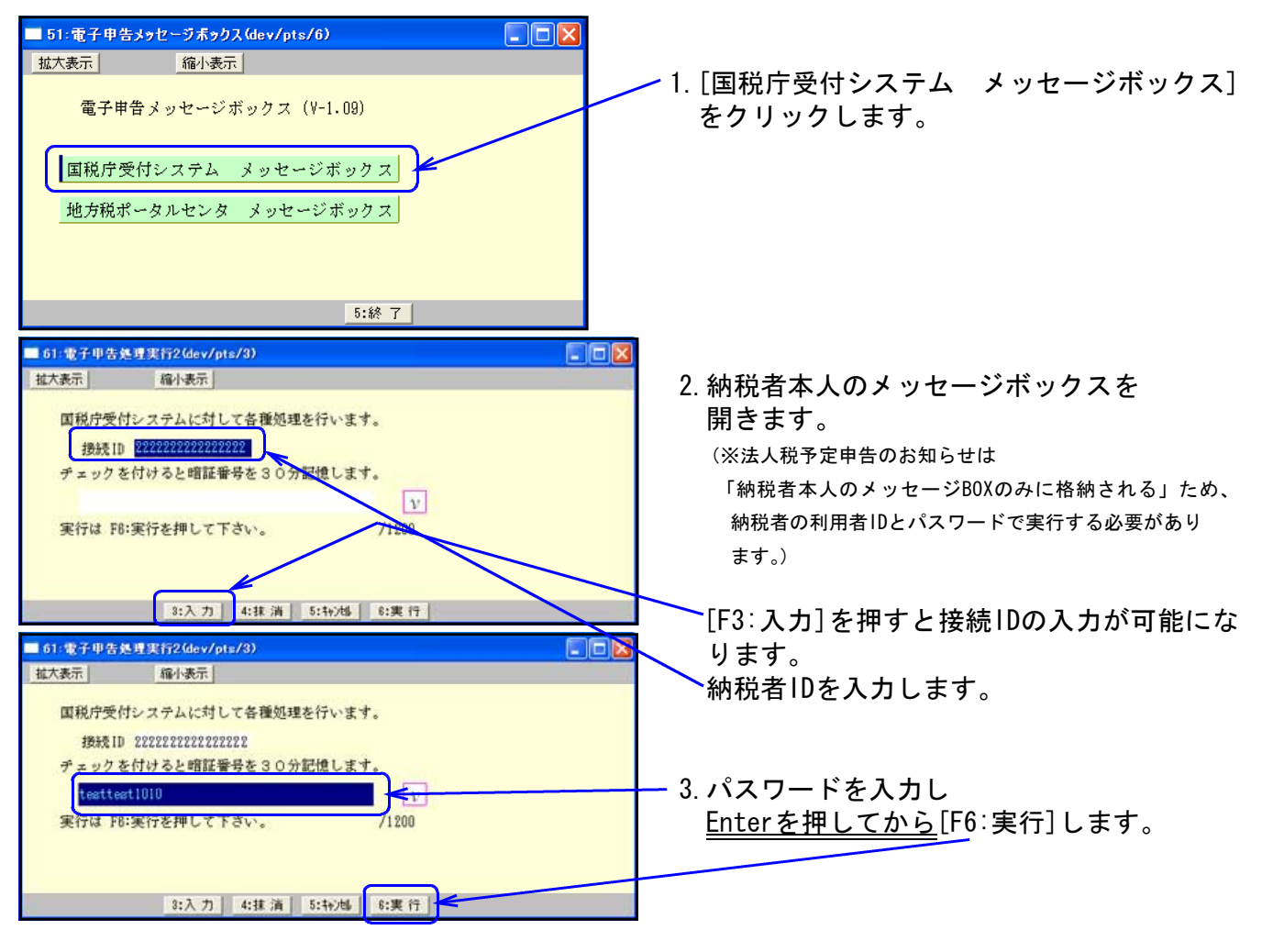

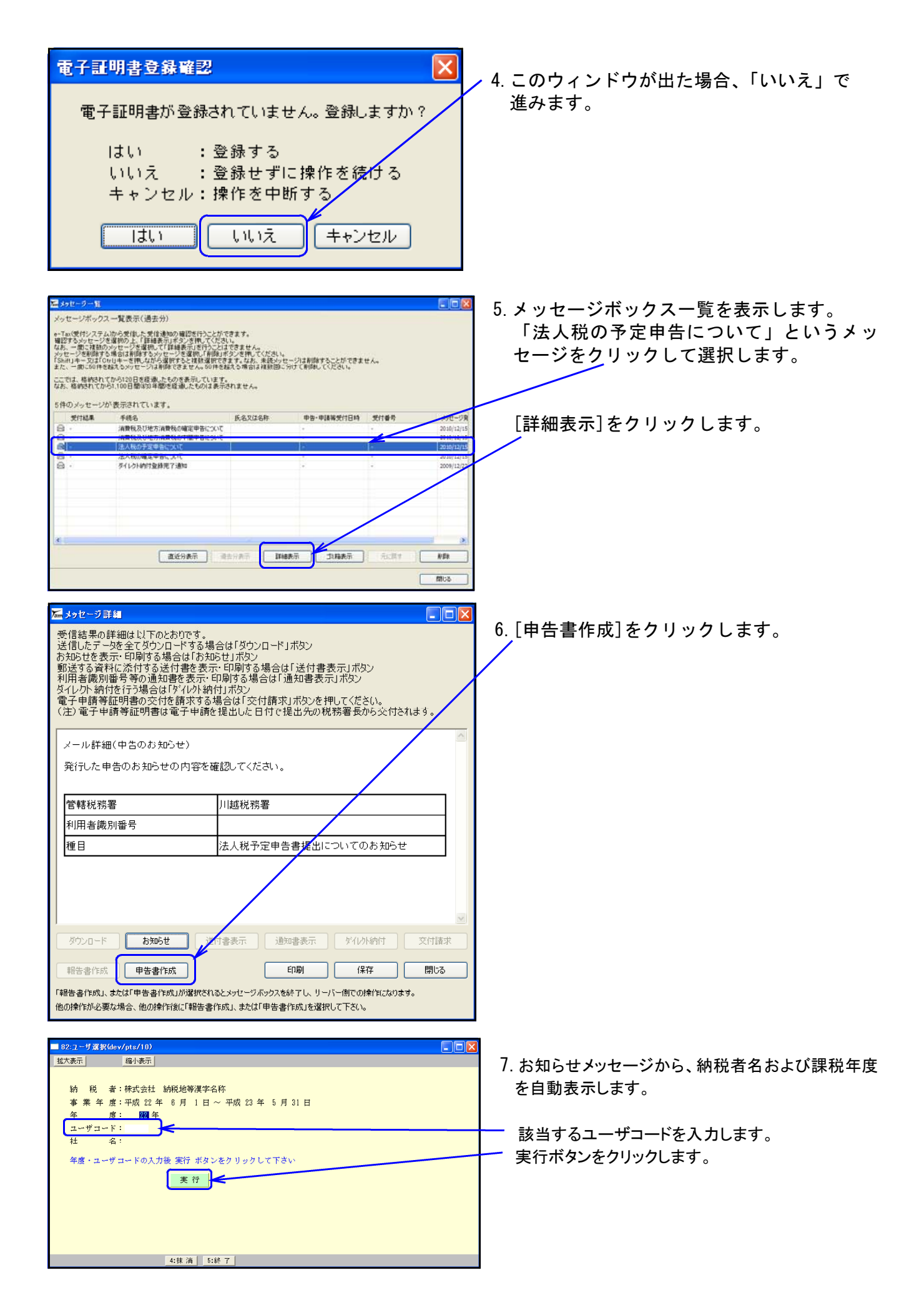

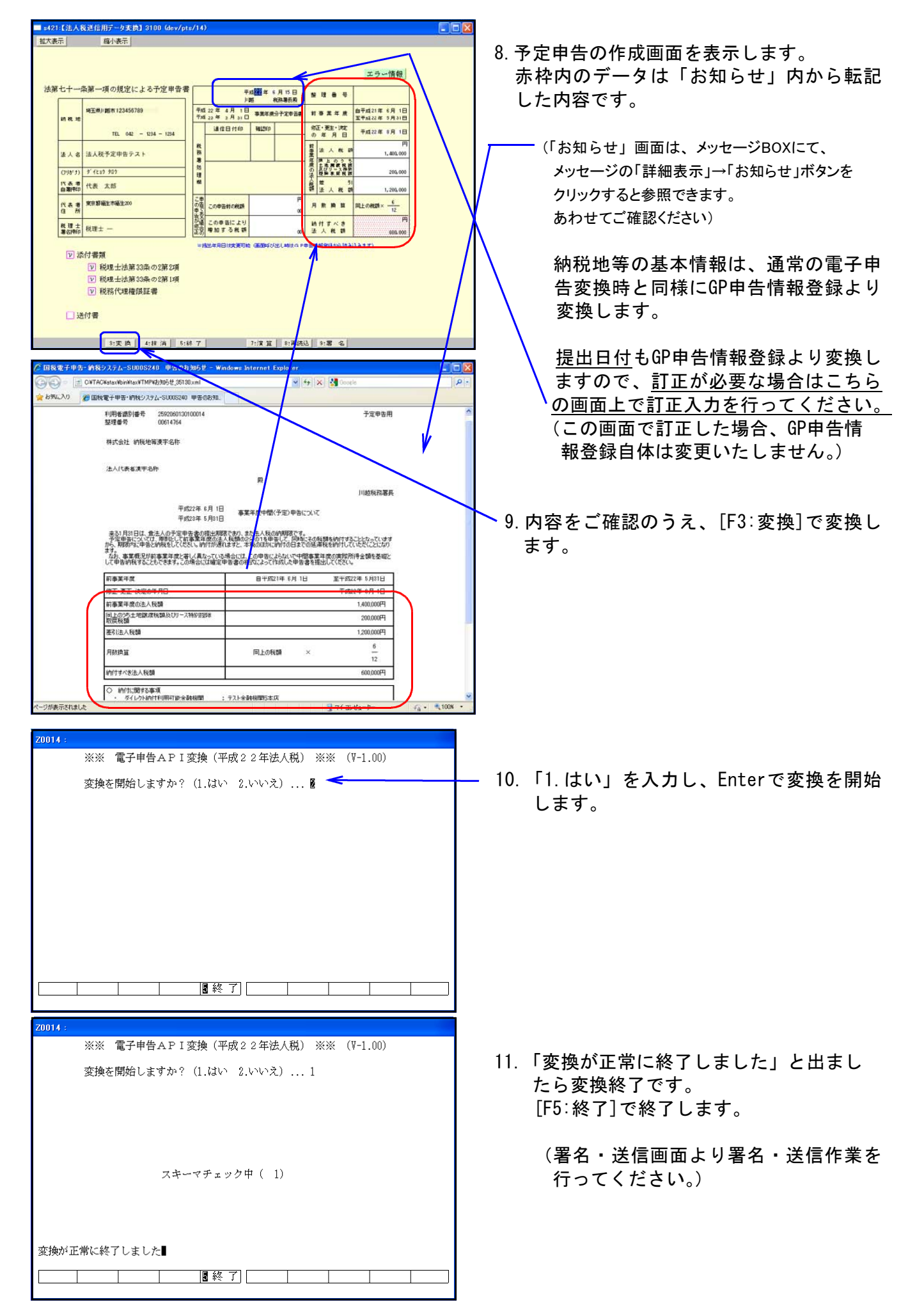

## 国税お知らせメッセージから消費税中間申告書を作成・変換する方法

前事業年度又は前課税期間に消費税確定申告を電子申告した法人について、申告期限月の上旬に消 費税の中間申告に関するお知らせが届きます。 このお知らせメッセージを元に、消費税中間申告書を作成・変換する方法です。

## (※納税者本人のメッセージボックスへ消費税中間申告のお知らせメッセージが届きます。 税理士のメッセージボックスではございませんのでご注意ください。)

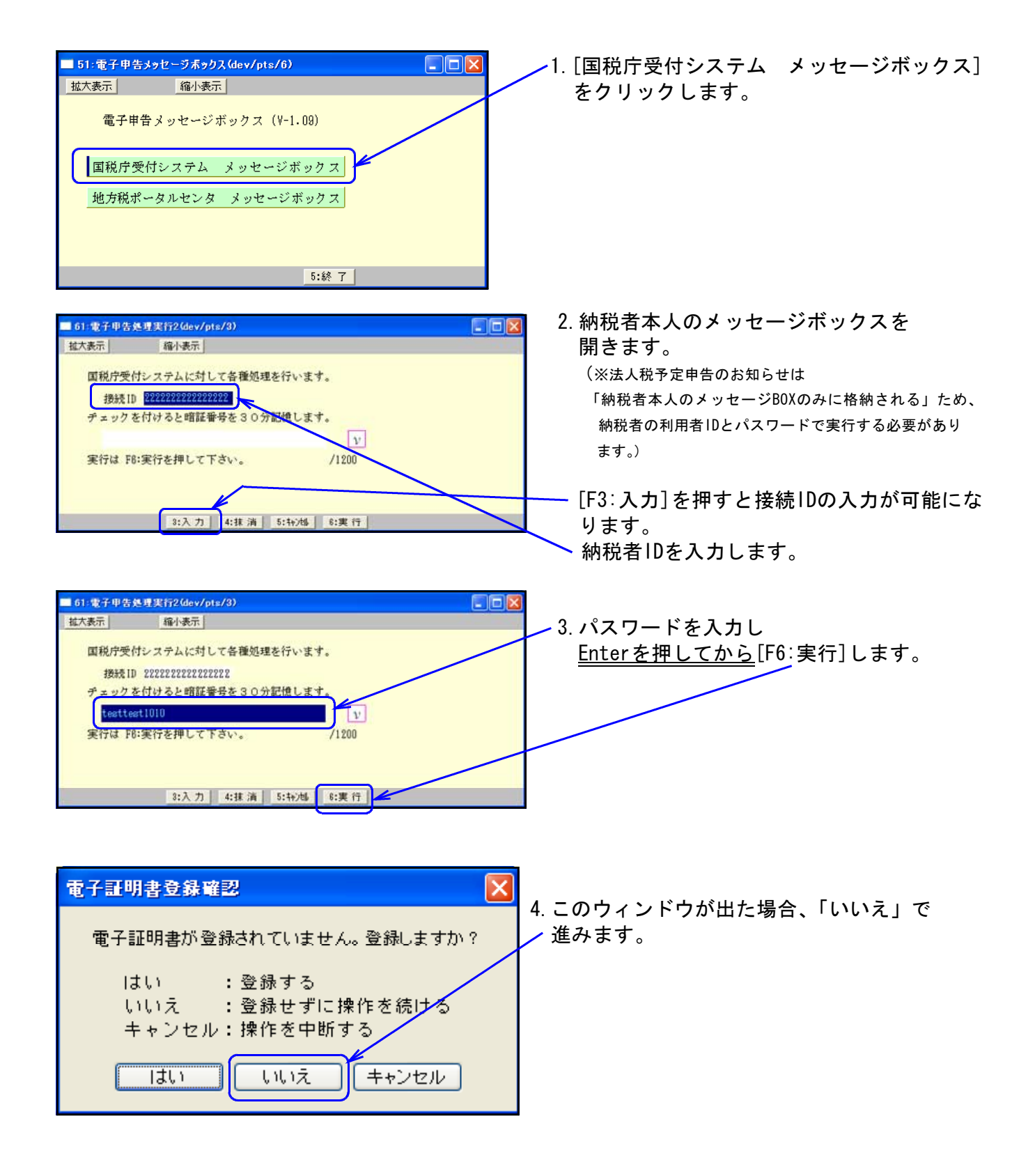

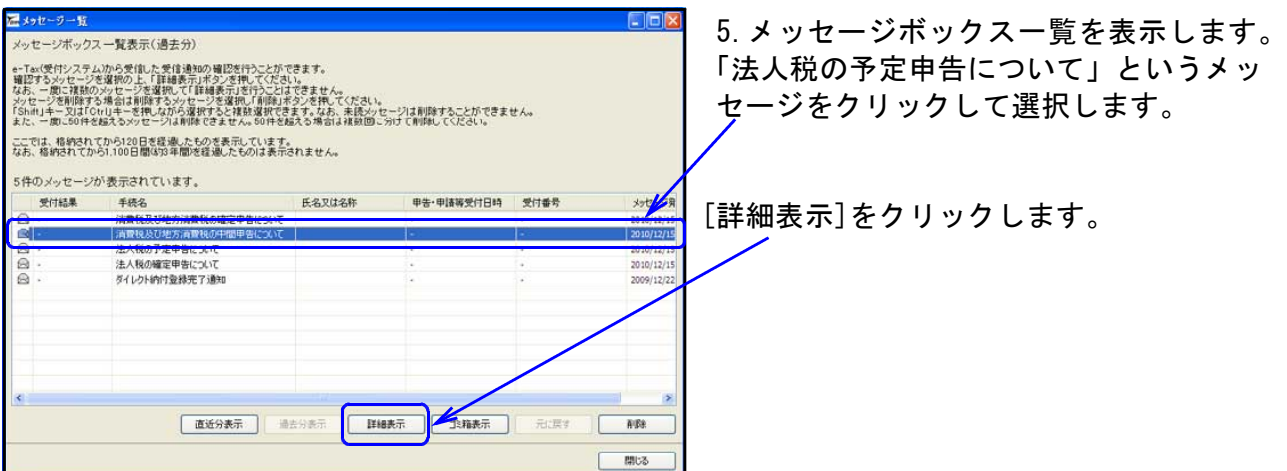

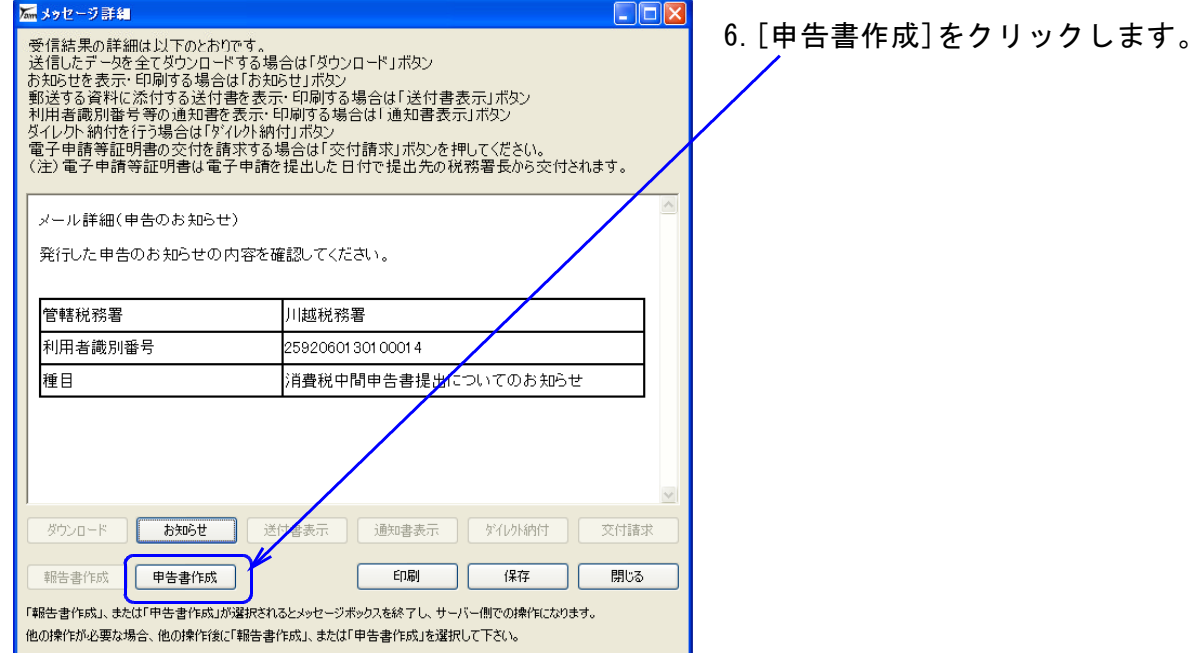

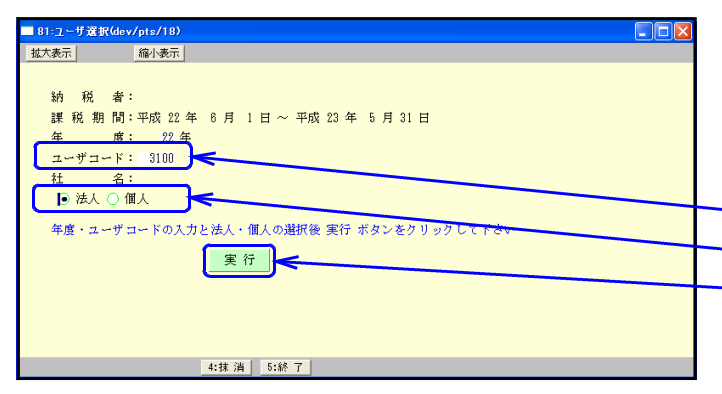

7.お知らせメッセージから、納税者名および 課税年度を自動表示します。

該当するユーザコードを入力します。 法人・個人を選択します。 実行ボタンをクリックします。

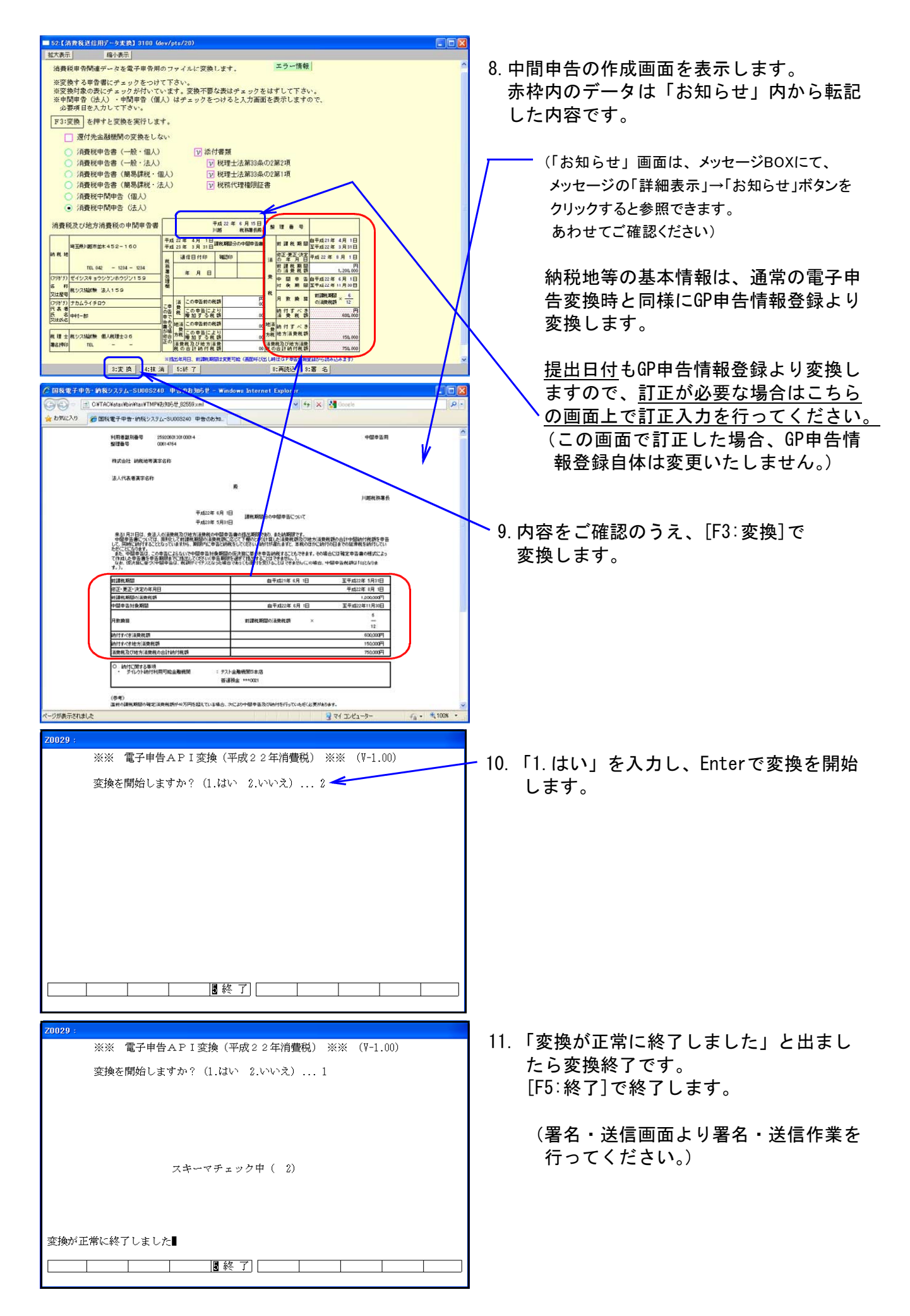